# Configuration de NFAS avec quatre contrôleurs T1 J.

## **Contenu**

**[Introduction](#page-0-0)** [Conditions préalables](#page-1-0) [Conditions requises](#page-1-1) [Components Used](#page-1-2) **[Conventions](#page-1-3)** [Informations générales](#page-1-4) [Terminologie NFAS](#page-1-5) [Commande requise](#page-2-0) **[Configuration](#page-2-1)** [Diagramme du réseau](#page-3-0) **[Configurations](#page-3-1) [Vérification](#page-5-0)** [Exemple de résultat de show](#page-5-1) **[Dépannage](#page-7-0)** [Dépannage des commandes](#page-7-1) [Si le contrôleur est éteint](#page-8-0) [Informations connexes](#page-8-1)

## <span id="page-0-0"></span>**Introduction**

La signalisation NFAS (Non Facility Associated Signaling) RNIS permet à un canal D unique de contrôler plusieurs interfaces PRI (Primary Rate Interfaces). Vous pouvez configurer un canal D de secours en cas de défaillance du canal D NFAS principal. Lorsque vous configurez les contrôleurs T1 multicanaux fractionnés pour RNIS PRI, vous devez uniquement configurer le canal D principal NFAS ; sa configuration est distribuée à tous les membres du groupe NFAS associé.

En utilisant un seul canal D pour contrôler plusieurs PRI, un canal supplémentaire sur chaque interface est libre de transporter le trafic de données. Toute défaillance matérielle du canal de signalisation D principal entraîne un basculement immédiat vers le canal D de secours sans déconnecter les utilisateurs actuellement connectés.

Remarque : si vous configurez un canal D de sauvegarde, seuls 23 canaux B peuvent être utilisés sur le contrôleur T1 de sauvegarde, car le canal D de la sauvegarde n'est pas disponible. Par conséquent, seuls les T1 qui ne sont ni primaires ni de sauvegarde peuvent avoir 24 canaux B disponibles. Dans cette configuration, le contrôleur T1 4/0 est le contrôleur principal et dispose de 23 canaux B disponibles, et le contrôleur T1 4/1 est le contrôleur de secours et de 23 canaux B disponibles. Les contrôleurs T1 5/0 et 5/1 disposent chacun de 24 canaux B disponibles.

## <span id="page-1-0"></span>Conditions préalables

### <span id="page-1-1"></span>Conditions requises

Les conditions requises pour le SCFNP sont les suivantes :

- NFAS est pris en charge uniquement avec un contrôleur T1 multicanal fractionné et, par conséquent, les contrôleurs T1 doivent également être configurés pour RNIS PRI avant de mettre en oeuvre NFAS. Pour plus d'informations sur la configuration de RNIS, reportez-vous à la page de support RNIS.
- Le routeur configuré pour NFAS doit se connecter à un type de commutateur 4ess, dms250, dms100 ou National RNIS.Remarque : NFAS n'est pas pris en charge sur les commutateurs de type primaire 5ess. Consultez votre fournisseur de services ou votre opérateur téléphonique pour déterminer si NFAS peut être configuré pour votre ligne T1.
- NFAS doit être configuré sur le commutateur RNIS de votre opérateur téléphonique.
- Vous devez utiliser le logiciel Cisco IOS® Version 11.3T ou ultérieure.

### <span id="page-1-2"></span>Components Used

Les informations contenues dans ce document sont basées sur les versions de matériel et de logiciel suivantes :

- La configuration suivante a été testée avec un routeur Cisco 7507 exécutant le logiciel Cisco IOS Version 12.0(5).
- Cette configuration montre comment configurer quatre membres NFAS au sein d'un même groupe. L'interface NFAS principale est T1 4/0 et la sauvegarde est T1 4/1. Les contrôleurs T1 5/0 et 5/1 disposent de canaux 24 B

The information in this document was created from the devices in a specific lab environment. All of the devices used in this document started with a cleared (default) configuration. If your network is live, make sure that you understand the potential impact of any command.

### <span id="page-1-3"></span>**Conventions**

Pour plus d'informations sur les conventions des documents, référez-vous aux [Conventions](//www.cisco.com/en/US/tech/tk801/tk36/technologies_tech_note09186a0080121ac5.shtml) [utilisées pour les conseils techniques de Cisco](//www.cisco.com/en/US/tech/tk801/tk36/technologies_tech_note09186a0080121ac5.shtml).

## <span id="page-1-4"></span>Informations générales

### <span id="page-1-5"></span>Terminologie NFAS

Les termes couramment utilisés pour le SCFNP sont les suivants :

- NFAS : service RNIS permettant à un canal D unique de contrôler plusieurs PRI. L'utilisation d'un seul canal D pour contrôler plusieurs PRI permet à un canal B sur chaque interface de transporter d'autres trafics.
- Interface de canal 24 B Groupe de canaux PRI configuré pour ne pas avoir de canal D NFAS ; les 24 chaînes sont toutes des B. Ce T1 particulier utilise le canal D configuré dans le

contrôleur principal pour la signalisation.

- Groupe NFAS : regroupement de canaux PRI (groupe d'interfaces) sous le contrôle d'un canal D unique. Le groupe de canaux peut inclure tous les canaux RNIS sur plusieurs contrôleurs T1.Remarque : le NFAS peut être configuré avec des membres dans différents logements sur le routeur (par exemple, les membres du NFAS ne sont pas limités à se trouver dans le même logement ou module). En outre, dans un seul châssis, cinq groupes NFAS sont pris en charge. Dans les cas où des T1 provenant de plusieurs fournisseurs sont utilisés, ils sont souvent regroupés par fournisseur.
- Membre du SCFNP Un PRI dans un groupe du SCFNP. Par exemple, un groupe NFAS peut inclure les interfaces série 1/0:23, 1/1:23 et 2/0:23 si les contrôleurs T1 1/0, 1/1 et 2/0 sont configurés dans un groupe NFAS. Pour afficher les membres de tous les groupes NFAS, utilisez la commande d'exécution privilégiée show isdn nfas group.

### <span id="page-2-0"></span>Commande requise

Remarque : les commandes de configuration RNIS PRI normales n'apparaissent pas dans ce document. Reportez-vous à la section Informations connexes pour plus d'informations sur la configuration de RNIS PRI.

#### pri-group timeslots 1-24 nfas\_d fonction nfas\_interface int\_number nfas\_group group\_number

Cette commande de configuration de contrôleur attribue le contrôleur T1 au groupe NFAS et désigne sa fonction au sein du groupe. Spécifiez les valeurs suivantes, le cas échéant :

- fonction Fonction à exécuter par le lot de temps 24, principal, de sauvegarde ou aucun. Chaque groupe NFAS doit avoir un groupe principal. Le routeur ne nécessite pas de sauvegarde, mais la plupart des implémentations NFAS ont un canal D de sauvegarde. Contactez votre opérateur téléphonique pour déterminer si vous devez configurer un canal D de sauvegarde pour votre groupe NFAS. Les autres contrôleurs peuvent être configurés avec aucun, ce qui désigne le 24e lot de temps comme canal B.Remarque : Configurez les canaux D principal et de secours exactement comme spécifié par votre opérateur téléphonique. Une erreur courante avec une configuration NFAS désigne incorrectement la T1 comme principale et la sauvegarde.
- *int\_number* : valeur attribuée par le fournisseur de services et utilisée pour identifier de manière unique le PRI. Les valeurs possibles vont de 0 à t1 le plus élevé disponible sur le routeur, moins un. Par exemple, si le routeur a 10 T1, le numéro d'interface NFAS peut être compris entre 0 et 9. L'interface 0 doit être attribuée au canal D principal et l'interface 1 au canal D de secours.Remarque : Dans certains cas où la configuration NFAS n'utilise pas de canal D de secours, n'utilisez pas le mot clé nfas\_interface 1 car il est réservé au canal D de secours. Configurez uniquement nfas\_interfaces 0, 2, 3, 4, etc.Remarque : lors de la configuration de plusieurs groupes NFAS, l'interface 0 doit être affectée à chaque canal D principal et l'interface 1 à chaque canal D de sauvegarde, à condition qu'ils se trouvent dans un groupe nfas\_différent.
- group\_number : identificateur de groupe unique sur le routeur. Plusieurs groupes NFAS peuvent exister sur le routeur. Chaque groupe doit être configuré avec un contrôleur principal et un contrôleur secondaire.

## <span id="page-2-1"></span>**Configuration**

Cette section vous fournit des informations pour configurer les fonctionnalités décrites dans ce document.

Remarque : Pour en savoir plus sur les commandes utilisées dans le présent document, utilisez [l'outil de recherche de commandes](//tools.cisco.com/Support/CLILookup/cltSearchAction.do) (clients [inscrits](//tools.cisco.com/RPF/register/register.do) seulement).

#### <span id="page-3-0"></span>Diagramme du réseau

Ce document utilise la configuration réseau suivante :

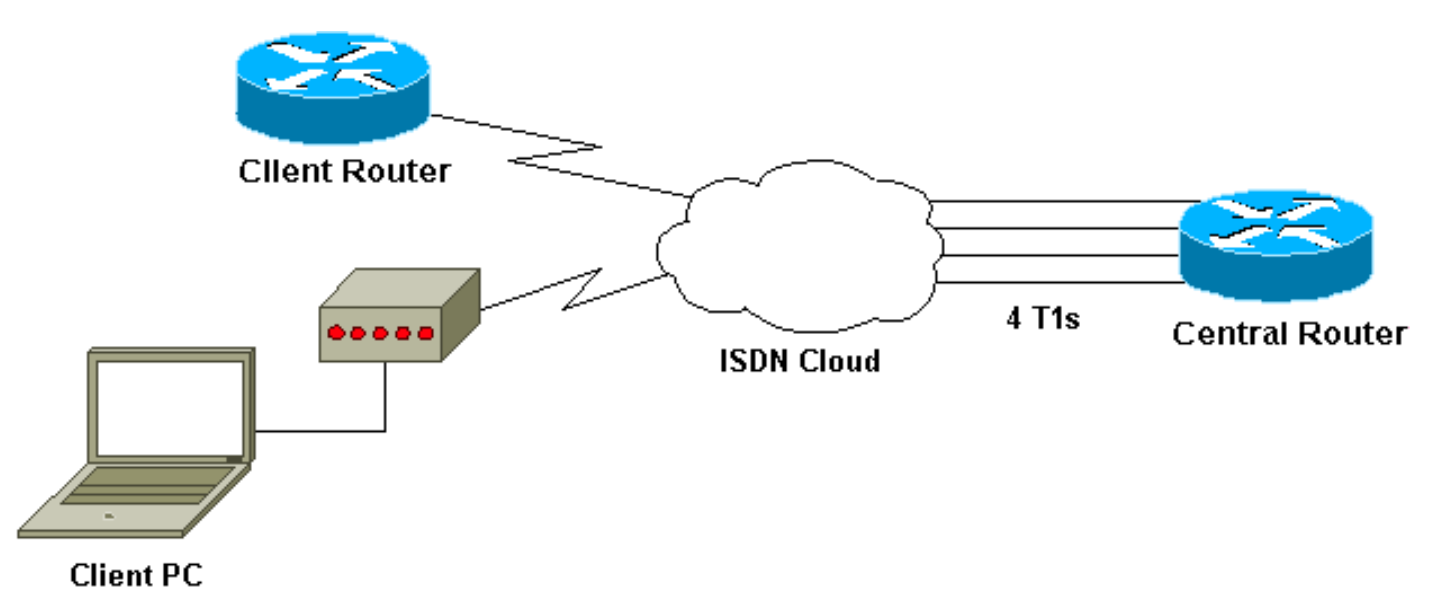

### <span id="page-3-1"></span>**Configurations**

Ce document utilise les configurations suivantes :

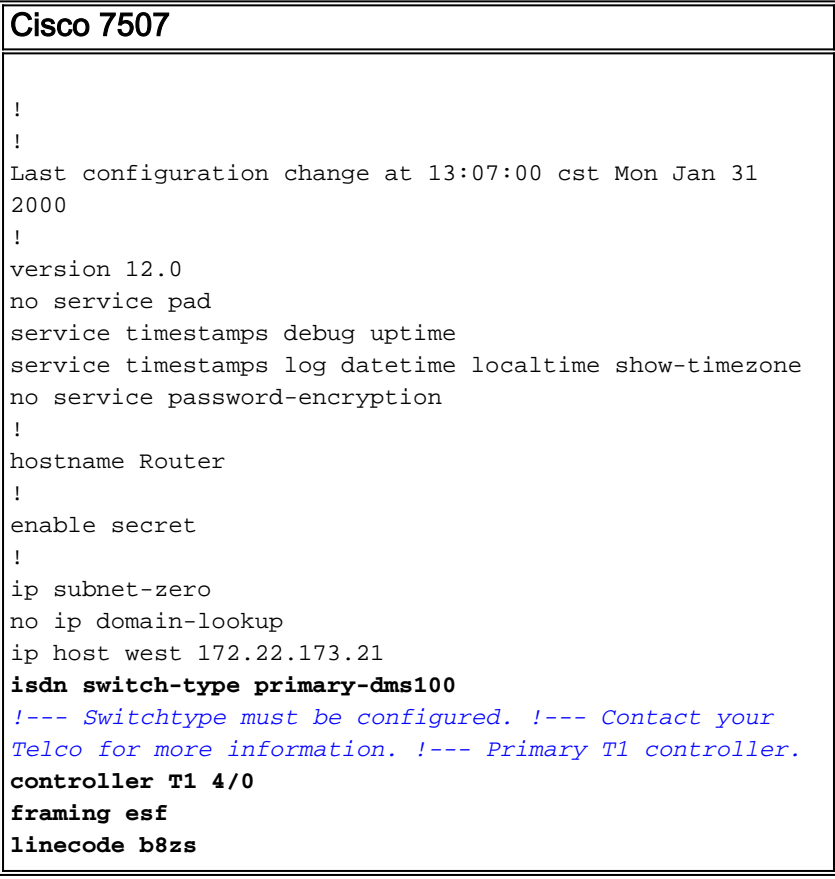

**pri-group timeslots 1-24 nfas\_d primary nfas\_int 0 nfas\_group 1** *!--- Primary D channel, nfas interface 0 and member of group 1.* **controller T1 4/1 framing esf linecode b8zs pri-group timeslots 1-24 nfas\_d backup nfas\_int 1 nfas\_group 1** *!--- Backup D channel, nfas interface 1 and member of group 1.* **controller T1 5/0 framing esf linecode b8zs pri-group timeslots 1-24 nfas\_d none nfas\_int 2 nfas\_group 1** *!--- 24th timeslot used as B channel, nfas interface 2 and member of group 1.* **controller T1 5/1 framing esf linecode b8zs pri-group timeslots 1-24 nfas\_d none nfas\_int 3 nfas\_group 1** *!--- 24th timeslot used as B channel, nfas interface 3 and member of group 1.* process-max-time 200 ! interface FastEthernet1/0/0 ip address 10.1.1.1 255.255.255.0 no ip directed-broadcast no ip route-cache distributed no ip mroute-cache full-duplex ! interface FastEthernet1/1/0 no ip address no ip directed-broadcast no ip route-cache distributed no ip mroute-cache shutdown *!--- D channel for primary controller. !--- Note: Other D channels in the group are not seen. !--- All configuration changes made to the primary D channel propagate to all the NFAS group members.* **interface Serial4/0:23** description primary d channel no ip address no ip directed-broadcast encapsulation ppp dialer pool-member 1 isdn switch-type primary-dms100 isdn tei-negotiation first-call ppp authentication chap ppp multilink ! interface Dialer0 ip address 192.168.10.1 255.255.255.0 no ip directed-broadcast encapsulation ppp dialer remote-name C3620-EA-BCO dialer pool 1 dialer-group 1 ppp authentication chap ppp multilink ! router eigrp 200 redistribute static network 10.0.0.0 network 192.168.10.0 ! no ip classless ip route 0.0.0.0 0.0.0.0 10.1.1.2 ! dialer-list 1 protocol ip permit !

```
line con 0
 transport input none
line aux 0
 password
   login
  modem InOut
  stopbits 1
 line vty 0 4
  exec-timeout 60 0
  password
 login
!
end
```
# <span id="page-5-0"></span>**Vérification**

Cette section présente des informations que vous pouvez utiliser pour vous assurer que votre configuration fonctionne correctement.

Certaines commandes show sont prises en charge par l'[Output Interpreter Tool](https://www.cisco.com/cgi-bin/Support/OutputInterpreter/home.pl) (clients enregistrés uniquement), qui vous permet de voir une analyse de la sortie de la commande show.

- show isdn status Assurez-vous que le routeur communique correctement avec le commutateur RNIS. Dans le résultat, vérifiez que l'état de la couche 1 soit ACTIVE, et que l'état de la couche 2 = MULTIPLE\_FRAME\_ESTABLISHED s'affiche.
- show isdn nfas group Commande d'exécution privilégiée pour afficher les membres d'un groupe NFAS spécifié ou tous les groupes NFAS.
- show isdn service Commande d'exécution privilégiée pour afficher l'état et l'état de service de chaque canal RNIS. Les canaux D sont indiqués comme réservés. Cette commande peut être utilisée pour vérifier si des canaux individuels sont supprimés ou défectueux.
- show controller t1 Affiche l'état du contrôleur spécifique au matériel du contrôleur. Il affiche également des informations permettant de résoudre les problèmes de couche physique et de couche liaison de données. En fonctionnement normal, la sortie doit indiquer que le contrôleur est actif et qu'il n'y a aucune alarme.

Remarque : Assurez-vous que la connexion T1 désignée comme principale par le Telco et dans la configuration de votre routeur est connectée au port approprié. Une erreur fréquente se produit lorsque la ligne T1 (câbles) connectée au port T1 principal de votre routeur est incorrecte.

#### <span id="page-5-1"></span>Exemple de résultat de show

Vous trouverez ci-dessous quelques sorties de commande show du routeur configuré avec NFAS.

Voici un exemple de la sortie de commande show isdn status :

```
Router#show isdn status
Global ISDN Switchtype = primary-dms100
ISDN Serial4/0:23 interface
         dsl 0, interface ISDN Switchtype = primary-dms100 :
Primary D channel of nfas group 1
     Layer 1 Status:
          ACTIVE
!--- Primary D channel is active Layer 2 Status: TEI = 0, Ces = 1, SAPI = 0, State =
MULTIPLE_FRAME_ESTABLISHED
```

```
!--- Layer 2 is established correctly Layer 3 Status: 23 Active Layer 3 Call(s) Activated dsl 0
CCBs = 23 CCB:callid=0xA0B, sapi=0x0, ces=0x0, B-chan=1 CCB:callid=0xA0C, sapi=0x0, ces=0x0, B-
chan=3 CCB:callid=0xA0D, sapi=0x0, ces=0x0, B-chan=4 CCB:callid=0xA0E, sapi=0x0, ces=0x0, B-
chan=2 CCB:callid=0xA0F, sapi=0x0, ces=0x0, B-chan=5 CCB:callid=0xA10, sapi=0x0, ces=0x0, B-
chan=6 CCB:callid=0xA11, sapi=0x0, ces=0x0, B-chan=7 CCB:callid=0xA12, sapi=0x0, ces=0x0, B-
chan=8 CCB:callid=0xA13, sapi=0x0, ces=0x0, B-chan=9 CCB:callid=0xA14, sapi=0x0, ces=0x0, B-
chan=10 CCB:callid=0xA15, sapi=0x0, ces=0x0, B-chan=11 CCB:callid=0xA16, sapi=0x0, ces=0x0, B-
chan=12 CCB:callid=0xA17, sapi=0x0, ces=0x0, B-chan=13 CCB:callid=0xA18, sapi=0x0, ces=0x0, B-
chan=14 CCB:callid=0xA1B, sapi=0x0, ces=0x0, B-chan=15 CCB:callid=0xA1C, sapi=0x0, ces=0x0, B-
chan=16 CCB:callid=0xA1D, sapi=0x0, ces=0x0, B-chan=17 CCB:callid=0xA1E, sapi=0x0, ces=0x0, B-
chan=18 CCB:callid=0xA1F, sapi=0x0, ces=0x0, B-chan=19 CCB:callid=0xA20, sapi=0x0, ces=0x0, B-
chan=20 CCB:callid=0xA21, sapi=0x0, ces=0x0, B-chan=21 CCB:callid=0xA22, sapi=0x0, ces=0x0, B-
chan=22 CCB:callid=0xA23, sapi=0x0, ces=0x0, B-chan=23 The Free Channel Mask: 0x80000000 ISDN
Serial4/1:23 interface
         dsl 1, interface ISDN Switchtype = primary-dms100 :
Backup D channel of nfas group 1
     Layer 1 Status:
         DEACTIVATED
     Layer 2 Status:
         TEI = 0, Ces = 1, SAPI = 0, State = TEI_ASSIGNED
    Layer 3 Status:
        0 Active Layer 3 Call(s)
    Activated dsl 1 CCBs = 0
    The Free Channel Mask: 0x7E7FFB
ISDN Serial5/0:23 interface
         dsl 2, interface ISDN Switchtype = primary-dms100 :
 Group member of nfas group 1
     Layer 1 & 2 Status Not Applicable
 !--- NFAS member: D channel is used as B channel. Layer 3 Status: 0 Active Layer 3 Call(s)
Activated dsl 2 CCBs = 0 The Free Channel Mask: 0x0 ISDN Serial5/1:23 interface
         dsl 3, interface ISDN Switchtype = primary-dms100 :
Group member of nfas group 1
    Layer 1 & 2 Status Not Applicable
!--- NFAS member-channel is used as B channel. Layer 3 Status: 0 Active Layer 3 Call(s)
Activated dsl 3 CCBs = 0 The Free Channel Mask: 0x80000000 Total Allocated ISDN CCBs = 23
```
Remarque : La sortie show isdn status affiche uniquement des informations concernant le canal D pour les contrôleurs principal et de sauvegarde. En outre, seul le canal D principal (Serial4/0:23) affiche ACTIVE et MULTIPLE FRAME ESTABLISHED. L'état du canal D de sauvegarde (Serial4/1:23) apparaît comme DÉSACTIVÉ et TEI\_ASSIGNED.

La sortie show isdn status pour les couches 1 et 2 pour les T1 5/0 et 5/1 sont désignées NON APPLICABLE car le 24e canal (Serial5/0:23 et Serial 5/1:23) est utilisé comme canal B.

Voici la sortie de commande show isdn nfas group :

Router#**show isdn nfas group 1** ISDN NFAS GROUP 1 ENTRIES:The primary D is Serial4/0:23. The backup D is Serial4/1:23. The NFAS member is Serial5/0:23. The NFAS member is Serial5/1:23. There are 4 total nfas members. There are 68 total available B channels. **The primary D-channel is DSL 0 in state IN SERVICE. The backup D-channel is DSL 1 in state OUT OF SERVICE.** The current active layer 2 DSL is 0.

Remarque : La sortie show isdn nfas group affiche les membres du groupe. Le résultat montre que le contrôleur 4/0 est le principal et le 4/1 est la sauvegarde. Les contrôleurs 5/0 et 5/1 sont membres du groupe et disposent de 24 canaux B.

Le résultat indique également le nombre total de membres du SCFNP et le nombre de canaux disponibles. Il indique que le canal D principal est en service pendant que la sauvegarde est hors service.

Voici un exemple de sortie de commande show isdn service :

```
Router# show isdn service
PRI Channel Statistics:
 ISDN Se4/0:23, Channel [1-24]
      Configured Isdn Interface (dsl) 0
      Channel State (0=Idle 1=Propose 2=Busy 3=Reserved 4=Restart 5=Maint_Pend)
      0 0 0 0 0 0 0 0 0 0 0 0 0 0 0 0 0 0 0 0 0 0 0 3
      Service State (0=Inservice 1=Maint 2=Outofservice)
      0 0 0 0 0 0 0 0 0 0 0 0 0 0 0 0 0 0 0 0 0 0 0 0
 ISDN Se4/1:23, Channel [1-24]
     Configured Isdn Interface (dsl) 1
     Channel State (0=Idle 1=Propose 2=Busy 3=Reserved 4=Restart 5=Maint_Pend)
      2 2 0 2 2 2 2 2 2 2 2 2 2 2 2 0 0 2 2 2 2 2 0 3
     Service State (0=Inservice 1=Maint 2=Outofservice)
     0 0 2 0 0 0 0 0 0 0 0 0 0 0 0 2 2 0 0 0 0 0 0 0
ISDN Se5/0:23, Channel [1-24]
     Configured Isdn Interface (dsl) 2
    Channel State (0=Idle 1=Propose 2=Busy 3=Reserved 4=Restart 5=Maint_Pend)
      2 2 2 2 2 2 2 2 2 2 2 2 2 2 2 2 2 2 2 2 2 2 2 2
     Service State (0=Inservice 1=Maint 2=Outofservice)
     0 0 0 0 0 0 0 0 0 0 0 0 0 0 0 0 0 0 0 0 0 0 0 0
ISDN Se5/1:23, Channel [1-24]
     Configured Isdn Interface (dsl) 3
     Channel State (0=Idle 1=Propose 2=Busy 3=Reserved 4=Restart 5=Maint_Pend)
      2 2 2 2 2 2 2 2 2 2 2 2 2 2 2 2 2 2 2 2 2 2 2 2
      Service State (0=Inservice 1=Maint 2=Outofservice)
      0 0 0 0 0 0 0 0 0 0 0 0 0 0 0 0 0 0 0 0 0 0 0 0
```
Router#

La sortie show isdn service montre que les canaux D pour le primaire et le secondaire sont à l'état 3, ce qui correspond à Réservé. Les canaux D des autres membres sont dans l'état 2, ce qui indique qu'ils sont occupés et utilisés comme canaux B. Un état de canal 0 indique que le canal est disponible pour utilisation.

Remarque : sur de nombreux périphériques (généralement les serveurs d'accès), l'état du service du canal D est 2, ce qui indique que le canal est hors service. Il s'agit d'un problème cosmétique et ne doit pas affecter votre connexion. Pour déterminer si le canal D fonctionne réellement, utilisez la commande show isdn status comme décrit précédemment

Pour les contrôleurs qui ne sont pas désignés comme principal ou de secours (5/0 et 5/1), assurez-vous que le 24e canal est à l'état Inactif ou Occupé. Il ne doit pas être à l'état Réservé.

## <span id="page-7-0"></span>**Dépannage**

Cette section fournit des informations que vous pouvez utiliser pour dépanner votre configuration.

#### <span id="page-7-1"></span>Dépannage des commandes

Certaines commandes show sont prises en charge par l'[Output Interpreter Tool](https://www.cisco.com/cgi-bin/Support/OutputInterpreter/home.pl) (clients enregistrés uniquement), qui vous permet de voir une analyse de la sortie de la commande show. Remarque : avant d'émettre des commandes debug, reportez-vous à [Informations importantes sur](//www.cisco.com/en/US/tech/tk801/tk379/technologies_tech_note09186a008017874c.shtml) [les commandes de débogage](//www.cisco.com/en/US/tech/tk801/tk379/technologies_tech_note09186a008017874c.shtml) :

- debug isdn q931 Affiche la configuration des appels et désactive la connexion réseau RNIS (couche 3).
- debug isdn q921 Affiche les messages de couche liaison de données (couche 2) sur le canal D entre le routeur et le commutateur RNIS. Utilisez ce débogage si la commande show isdn status n'affiche pas les couches 1 et 2.

### <span id="page-8-0"></span>Si le contrôleur est éteint

Que se passe-t-il lorsque le contrôleur appartenant à un groupe NFAS est fermé ? Tous les appels actifs sur ce contrôleur d'arrêt seront effacés et l'un des suivants s'appliquera :

- Si le contrôleur d'arrêt est le contrôleur principal et qu'aucune sauvegarde n'est configurée, tous les appels actifs sur l'ensemble du groupe sont effacés.
- $\bullet$  Si le contrôleur d'arrêt est le principal, le canal D actif (EN SERVICE) est sur le principal et une sauvegarde est configurée, le canal D actif passe au contrôleur de secours.
- Si le contrôleur d'arrêt est le canal principal et que le canal D actif (EN SERVICE) est sur la sauvegarde, le canal D actif reste sur le contrôleur de sauvegarde.
- Si le contrôleur d'arrêt est la sauvegarde et que le canal D actif est sur la sauvegarde, le canal D actif devient le contrôleur principal.

Remarque : Le basculement du canal D actif entre les contrôleurs principal et de secours se produit uniquement lorsque l'une des liaisons échoue et non lorsque la liaison s'active.

## <span id="page-8-1"></span>Informations connexes

- [Configuration de NFAS RNIS](//www.cisco.com/en/US/docs/ios/11_3/dial/configuration/guide/dcsignal.html#wp4434?referring_site=bodynav)
- [NFAS avec canal D de secours](//www.cisco.com/en/US/docs/ios/11_3/feature/guide/nfas.html?referring_site=bodynav)
- [Configuration de RNIS PRI](//www.cisco.com/en/US/docs/ios/dial/configuration/guide/dia_cfg_isdn_pri.html?referring_site=bodynav)
- [Dépannage de la couche 1 de T1](//www.cisco.com/en/US/tech/tk713/tk628/technologies_tech_note09186a0080104552.shtml?referring_site=bodynav)
- [Support et documentation techniques Cisco Systems](//www.cisco.com/cisco/web/support/index.html?referring_site=bodynav)